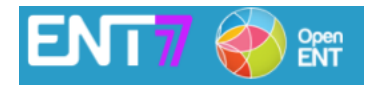

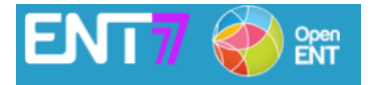

La première version de l'application mobile dédiée à l'ENT77 est disponible sur les stores Android et iOS. Cette application mobile permet de recevoir en lecture directe les messages et actualités de l'établissement.

Les liens vers la version web de l'ENT et les applications de vie scolaire utilisées par l'établissement sont disponibles.

1/ Recherche de l'application sur les stores (Androïd et iOs) :

Ouvrir le store permettant de télécharger des applications sur le smartphone.

L'Environnement Numérique de Travail développé par le département de Seine et Marne est un projet sous licence Open Source (libre de droit) réalisé en collaboration avec la région Ile de France et la ville de Paris : son nom générique est « **Open ENT** »

Dans la barre de recherche, taper « **Open ENT** » ou « **ENT77** ».

Cliquer sur « obtenir » / « installer » l'application.

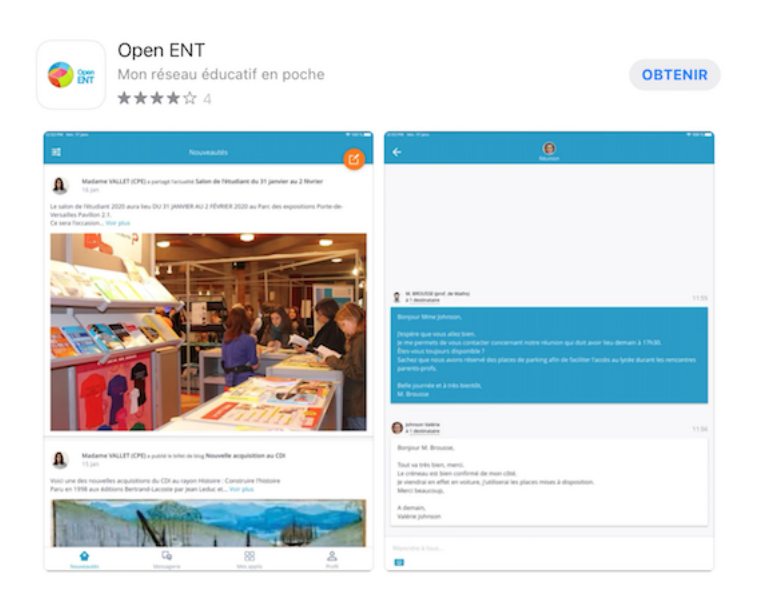

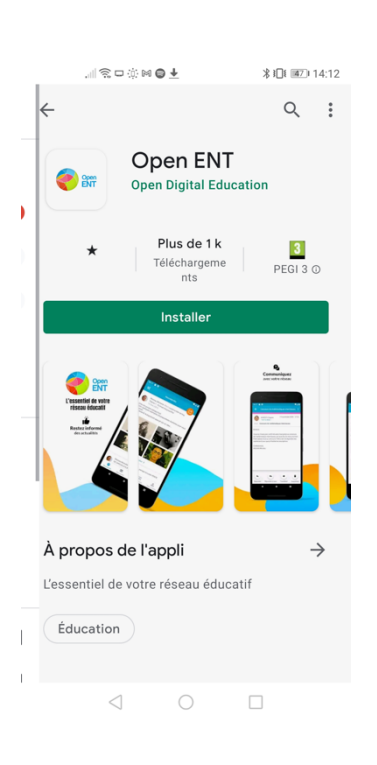

## 2/ Choix de l'interface.

Dans les choix proposés, choisir ENT77.

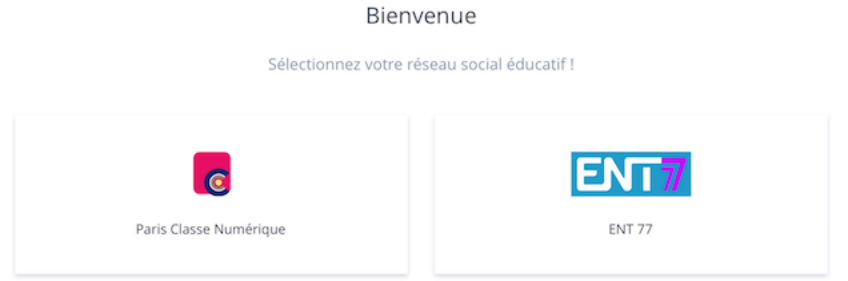

## 3/ Connexion.

Taper l'identifiant et le mot de passe en prenant garde de ne pas avoir de majuscule au début du prénom.

En page d'accueil les actualités du collège et les messages flash. La messagerie est accessible par un lien en bas de page.

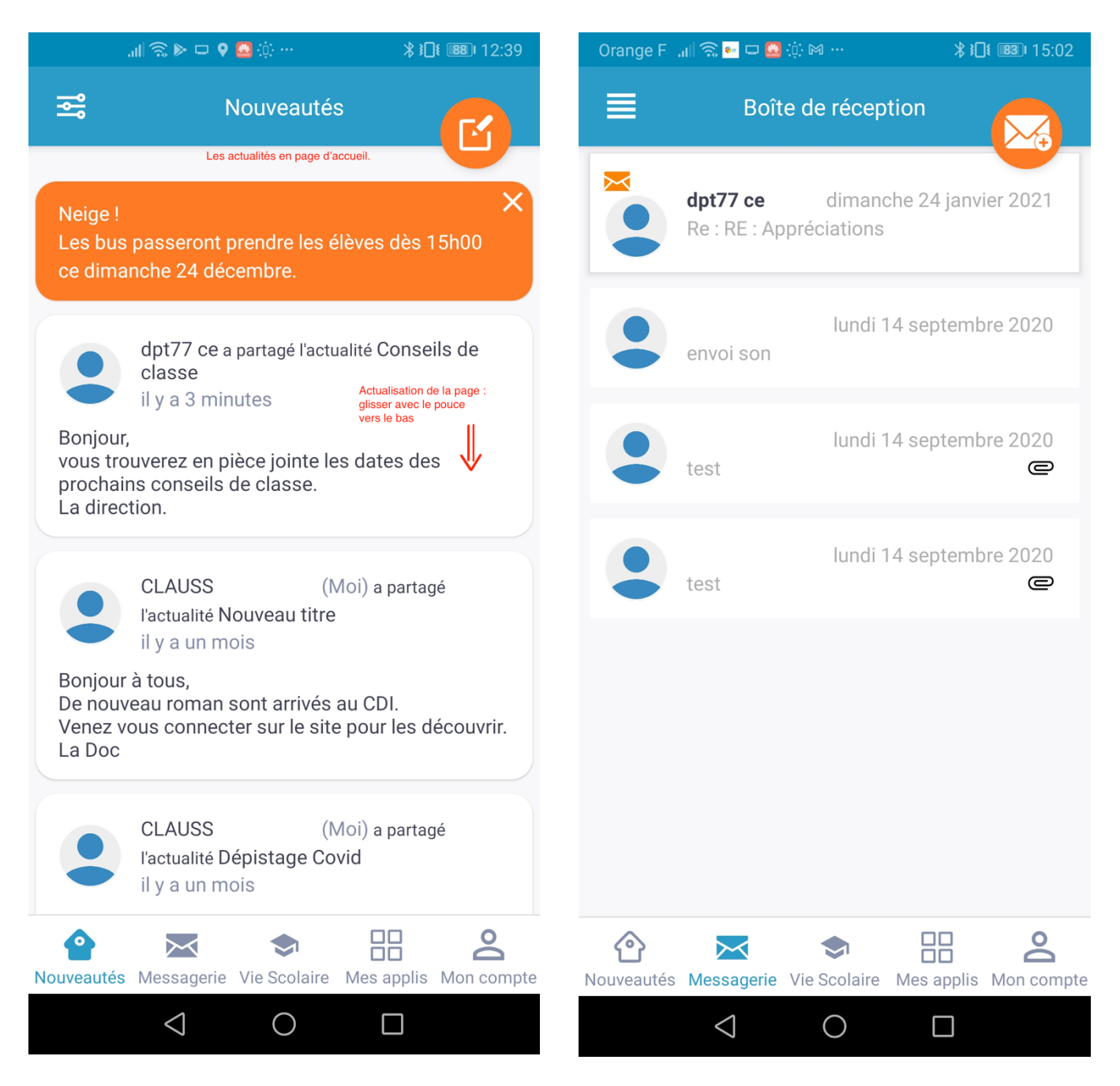